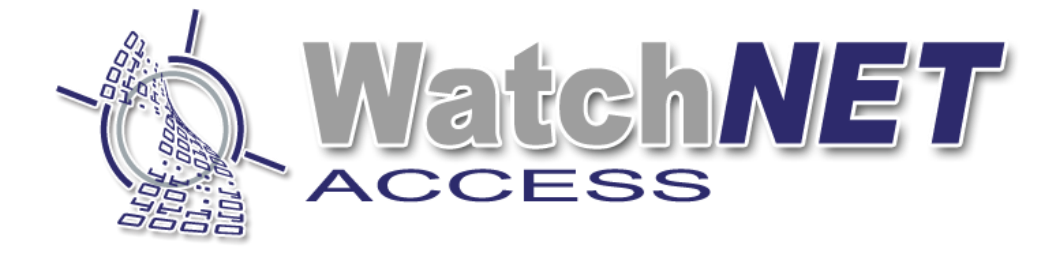

# **Watch***NET* **Access Integrated Security Management Software**

## **Configuring WAA TCP 485 Converter**

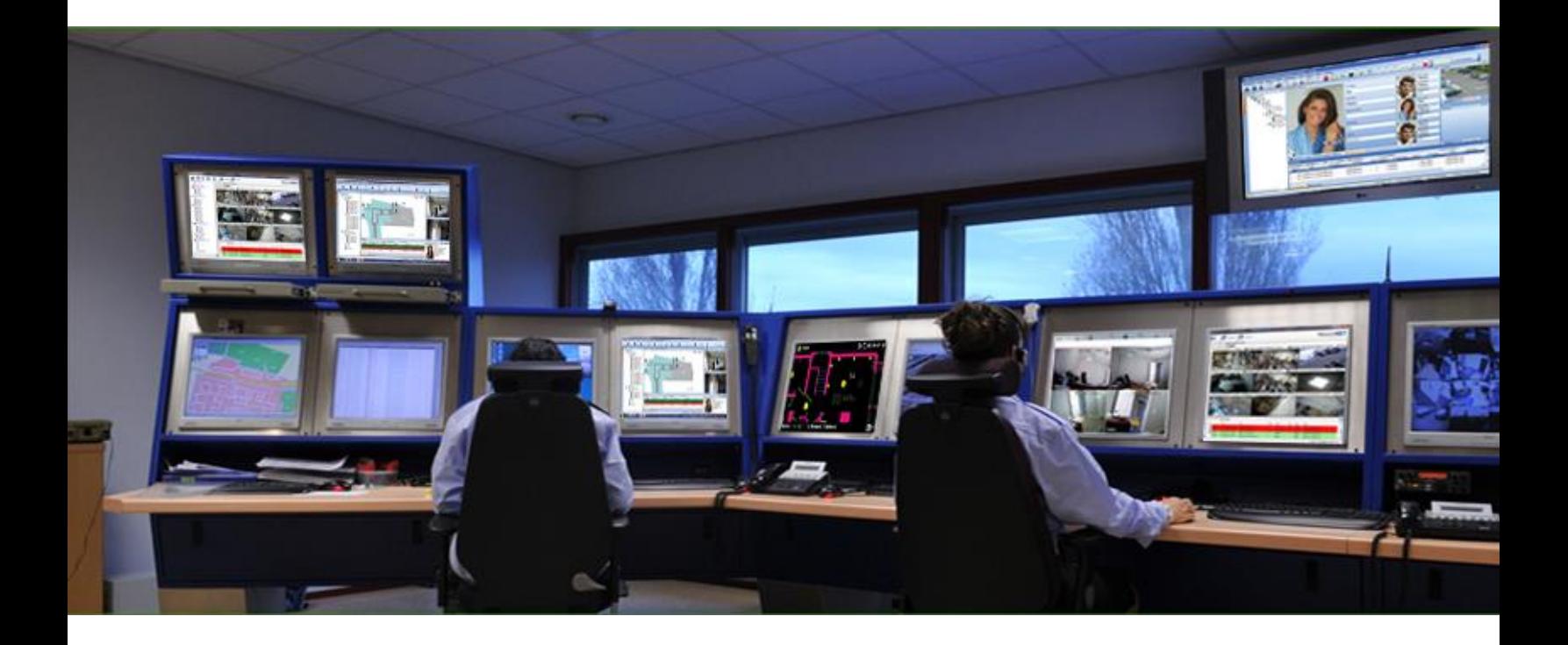

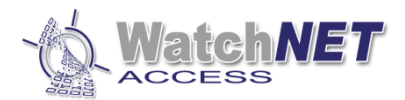

## Revision History

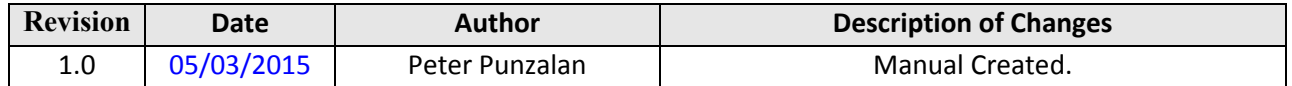

#### **Configuring WAA-TCP-485 Converter**

To connect using TCP 485 Converter you need to set first the ID for each panel, you can configure the ID of each panel on the top bank DIP Switch of the panel, for more details refer to WAC Controller Dip Switch Settings manual.

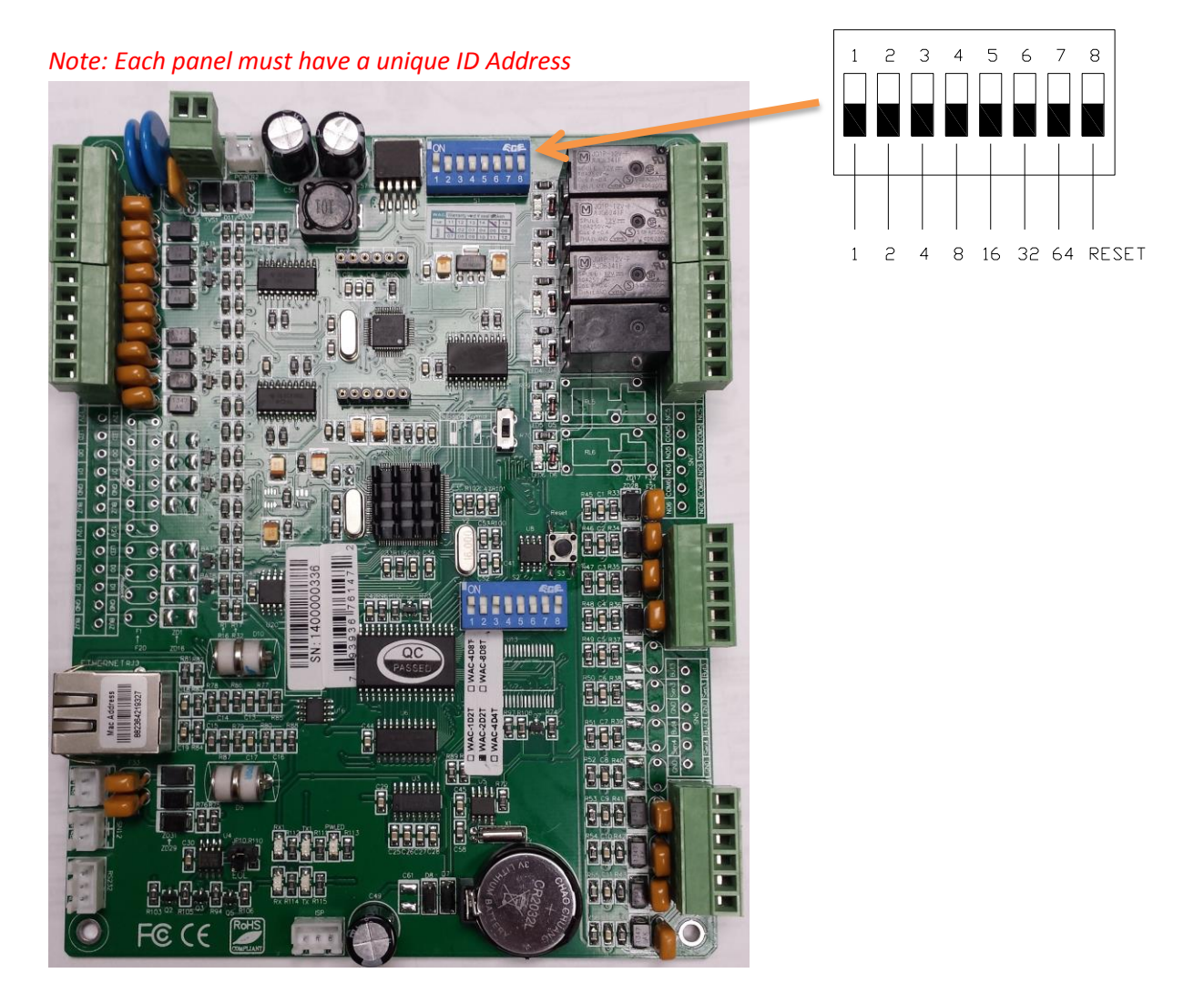

Page **2** of **4 351 Ferrier Street • Markham, ON • L3R 5Z2 PHONE: 416-410-6865 TOLL FREE: 1-866-331-3341 • FAX: 905-752-0186 www.watchnetaccess.com / info@watchnetinc.com**

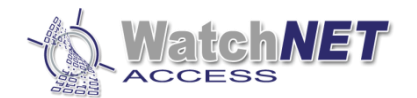

### **ID Addressing settings**

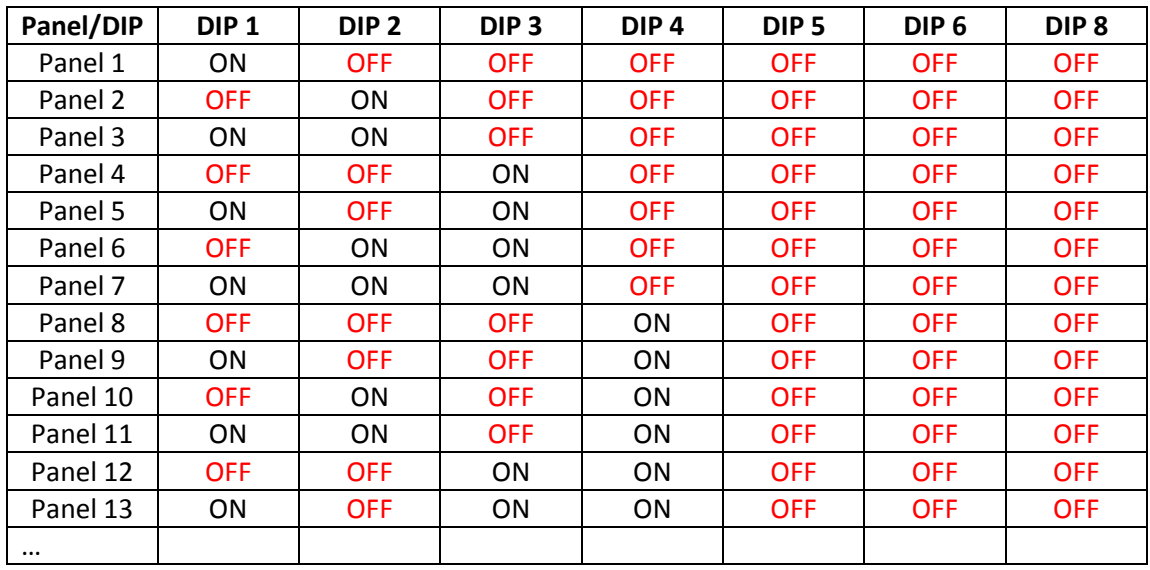

### **Panel Connection**

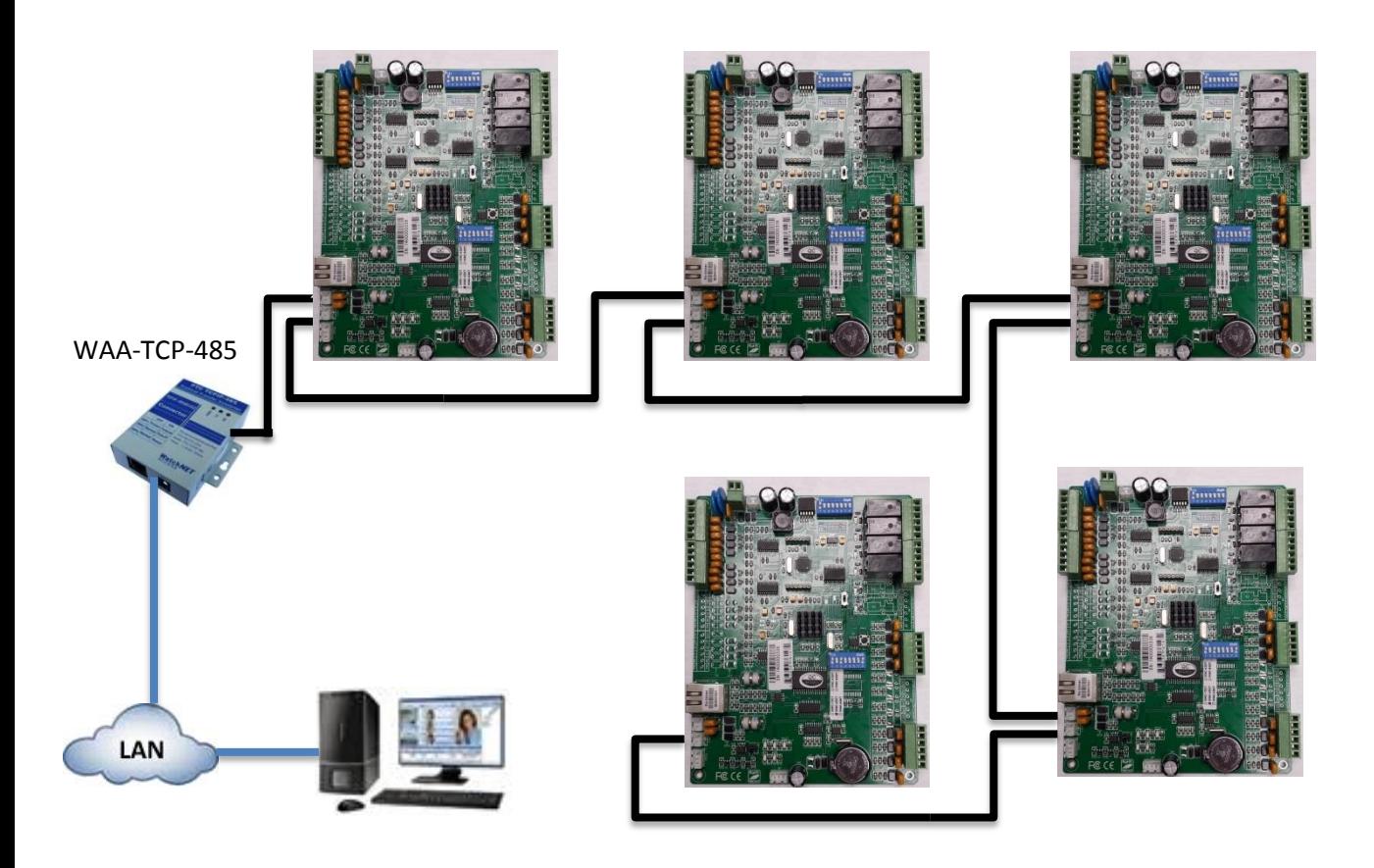

Page **3** of **4 351 Ferrier Street • Markham, ON • L3R 5Z2 PHONE: 416-410-6865 TOLL FREE: 1-866-331-3341 • FAX: 905-752-0186 www.watchnetaccess.com / info@watchnetinc.com**

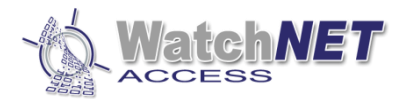